Все современные смартфоны наделены сложной системой блокировки. Прежде всего, она защищает сенсорный экран от случайных прикосновений, а также сохраняет в безопасности ваши личные данные. Часто для блокировки используют пароль или графический ключ, но как быть, если вы забыли правильную комбинацию? В подобных случаях вам поможет интересная опция – Smart Lock.

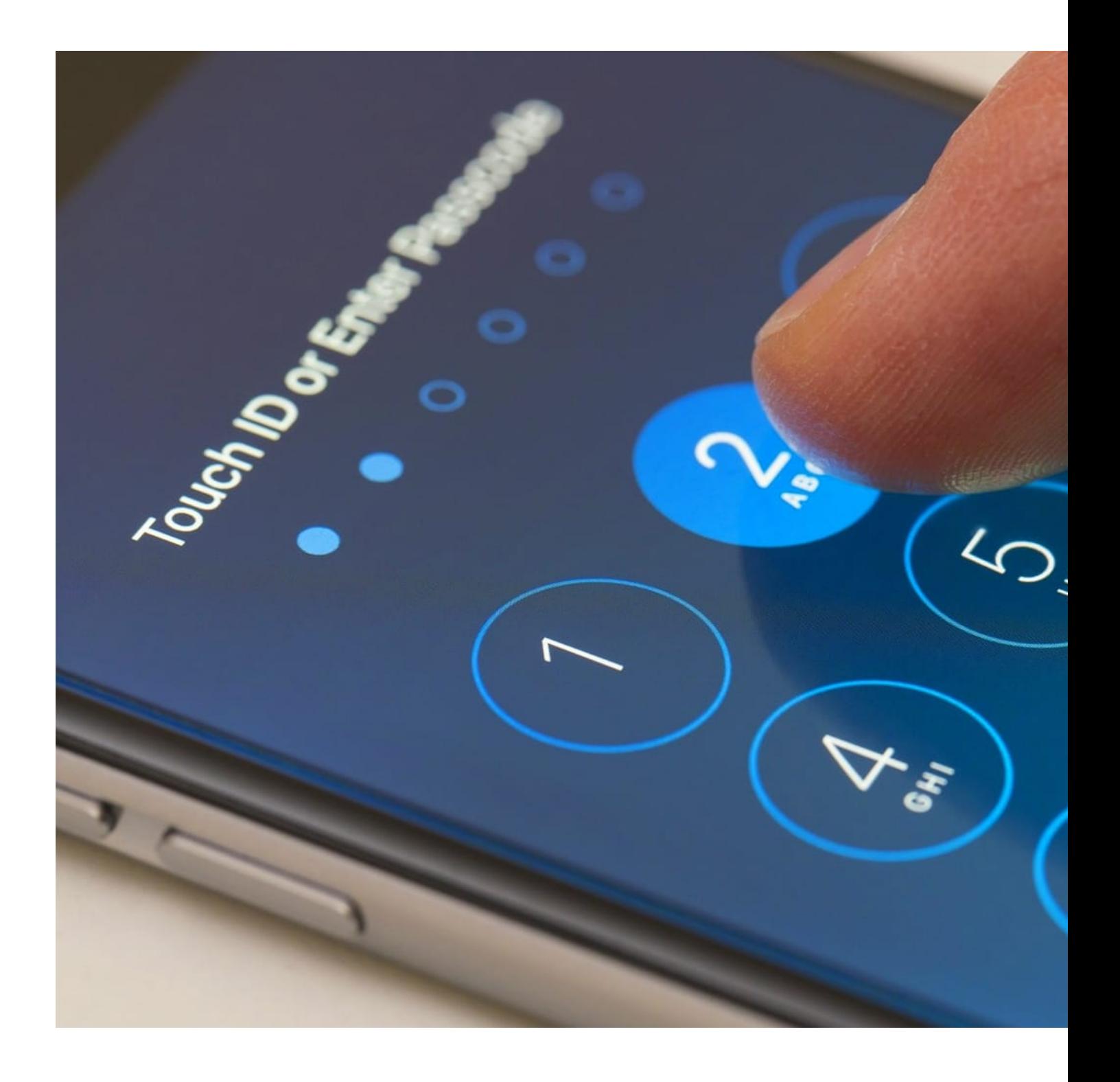

## **Что из себя представляет Smartlock**

Несколько лет назад компания Google представила принципиально новый метод защиты информации – Smart Lock («умная блокировка»). При активации пользователь может выбрать, каким способом система будет проверять подлинность владельца:

 1. Физический контакт. Современные смартфоны оснащены множеством датчиков, которые отслеживают положение устройства в пространстве. Smart Lock считывает и запоминает данные: если телефон находится в руке, кармане или сумке, то экран не блокируется. При изменении условий блокировка немедленно появляется.

 2. «Безопасное» место. В приложении Smart Lock вы можете задать несколько адресов, где телефон можно не блокировать. Логично, что чаще всего в роли таких мест выступает дом или работа. Местонахождение определяется с помощью геолокации: как только устройство попадает в установленную зону, то блокировка исчезает.

 3. Доверенное устройство. Удобно для тех пользователей, которые часто подключают к смартфону посредством Bluetooth различные аксессуары: беспроводные наушники, умные часы, фитнес-браслеты, автомобильные магнитолы. Как только соединение между выбранным устройством и телефоном будет установлено, система перестанет выставлять блок.

 4. Распознавание лица. Данная опция схожа с широко известным предложением от Apple – Face ID. При включении этой функции включается фронтальная камера, которая сканирует облик человека, держащего смартфон. Если полученное изображение совпадает с ранее сохраненным образцом лица, то Smart Lock снимает блокировку.

 5. Распознавание голоса. Принцип действия такой же, как и в предыдущем пункте. Для разблокировки телефона владельцу достаточно лишь пронести «О'кей, Google». Если система вас опознает, то уберет окно ввода пароля.

Итак, вне зависимости от выбранного вами способа, система Smart Lock разблокирует смартфон без запроса каких-либо кодов или ключей. Вам не понадобится запоминать и вводить дополнительные данные.

Так как технология была разработана в Google, то ее можно встретить на большом количестве смартфонов с ОС Android. Тем не менее, не все устройства поддерживают эту опцию. Кроме того, вы можете попросту не знать о наличии Smart Lock в вашем телефоне. Разумеется, если эта система отсутствует или не была активирована, то вам придется искать другие способы разблокировки.

# **Но как решить проблему, если вы не использовали умную разблокировку**

На просторах интернета встречается множество разнообразных советов: например, позвонить на телефон и во время входящего вызова перейти в настройки, где можно отключить ввод пароля. Порой рекомендуют дождаться низкого уровня батареи, после чего опять-таки зайти в настройки. На самом деле все эти способы сильно устарели, поскольку работают только на самых младших версиях Android. Ниже приведено несколько по-настоящему действенных методов.

#### **Через аккаунт Google**

Начиная с версии Android 5.0 и выше, вы можете восстановить забытый пароль с помощью аккаунта Google. Для этого необходимо:

1. Несколько раз подряд ввести неверный код.

 2. После 5 или 7 ввода высветится уведомление *«Забыли пароль?», на которое нужно нажать.*

 3. Далее следует ввести логин и пароль от учетной записи Google, после чего вы сможете переустановить код доступа к экрану.

Обратите внимание, что на некоторых моделях приведенные действия сопровождаются сбросом всех личных данных. Само собой, делается это в целях безопасности, поскольку злоумышленник теоретически может иметь данные от вашей учетной записи Google.

#### **Через специальные программы от производителя**

Некоторые производители поддерживают функцию удаленного сброса пароля. Для этого на смартфон устанавливается встроенная программа, где вы можете прикрепить свое устройство к специальному аккаунту. В случае проблем необходимо зайти с компьютера на сайт производителя, войти в свой аккаунт и подтвердить сброс пароля.

К примеру, Samsung выпустил сервис Find My Mobile. В фирменном приложении необходимо привязать телефон, а чтобы сбросить пароль, нужно сделать следующее:

- 1. Зайти на сайт https://findmymobile.samsung.com/
- 2. Ввести данные от своего аккаунта.
- 3. Сбросить пароль на привязанном устройстве.

После этого вы спокойно сможете разблокировать смартфон.

### **Посредством сброса всех настроек**

Самый надежный, но и самый безжалостный способ снять блокировку. Конечно, на заблокированном устройстве вы не сможете зайти в настройки, где есть пункт «Возврат к заводскому состоянию». Для этого придется использовать служебный режим Recovery.

- 1. Отключите смартфон.
- 2. Зажмите все три кнопки (питание и регулировка громкости).

 3. Через 10-15 секунд появится меню, которое чаще всего называется Main Menu (на разных устройствах возможны другие варианты).

- 4. Найдите пункт Wipe Data или Reset Factory и выберите его.
- 5. Произойдет полный сброс всех настроек и данных.

Телефон вернется в заводское состояние, блокировки на нем не будет, однако ваших личных файлов тоже не останется. Восстановить их невозможно, так что к этому способу стоит прибегать лишь в самом безвыходном случае.

Не стоит паниковать, если вы забыли пароль или графический ключ от смартфона. Его легко можно разблокировать с помощью системы Smart Lock. Если же это невозможно, то придется прибегнуть к другим способам, некоторые из которых, к сожалению, ведут к потере личных данных.